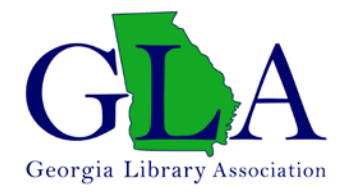

## **OPT OUT OF THE GLA MEMBERSHIP DIRECTORY**

Log in to the membership portal at<https://gla1.wildapricot.org/login/>

Choose "Edit profile"

## **My profile**

Edit profile

My directory profile

Profile Privacy Email subscriptions Member photo al

Choose "Privacy"

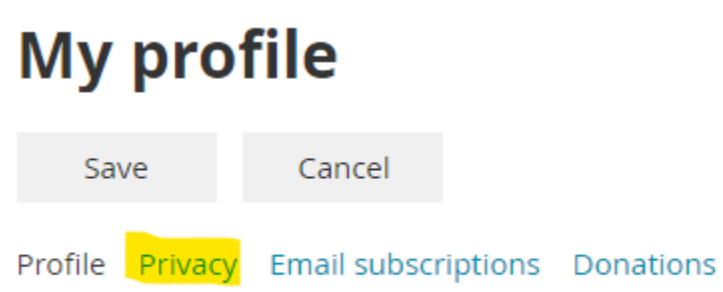

To opt out unclick the box that says "Show profile to others"

## **My profile**

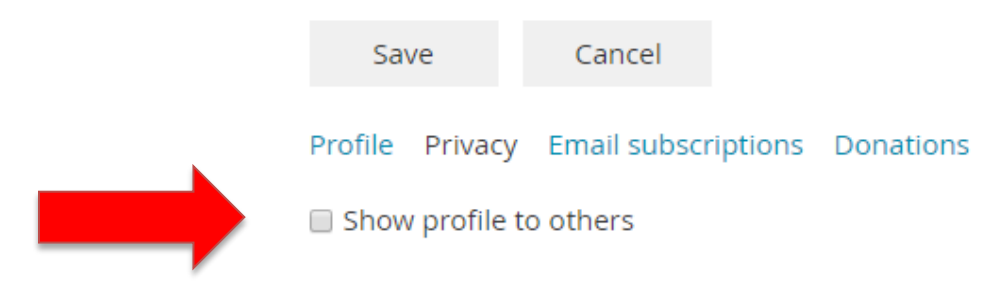

Or choose the details you would like to show in the directory

## **Details to show**

(in member directories, forum and blog posts)

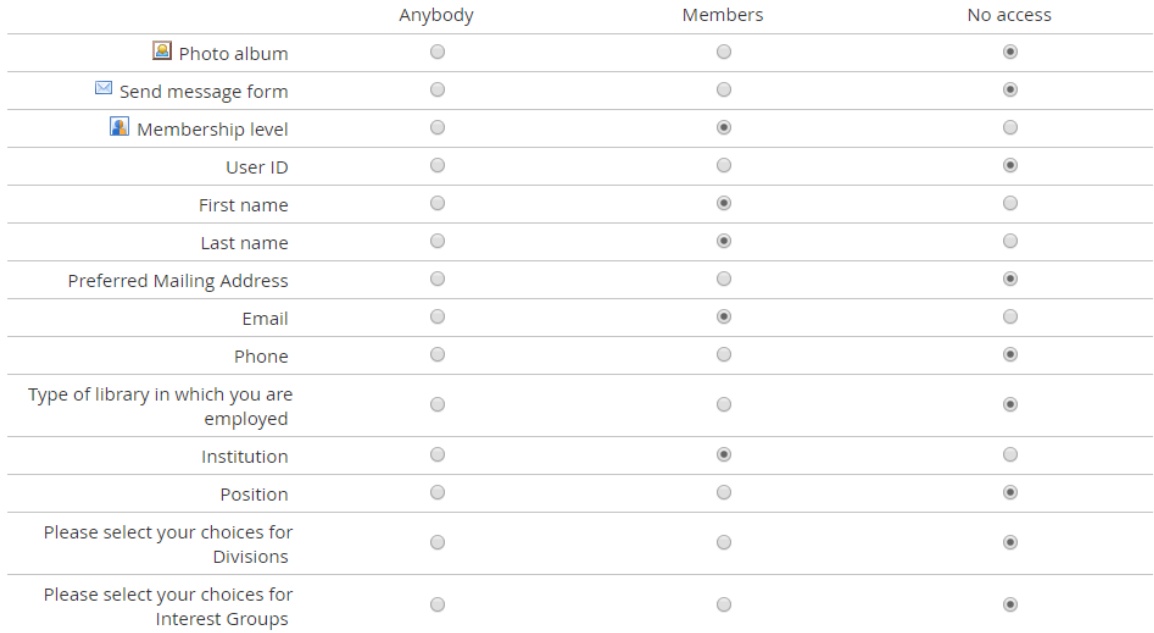

Make sure to save when you are done

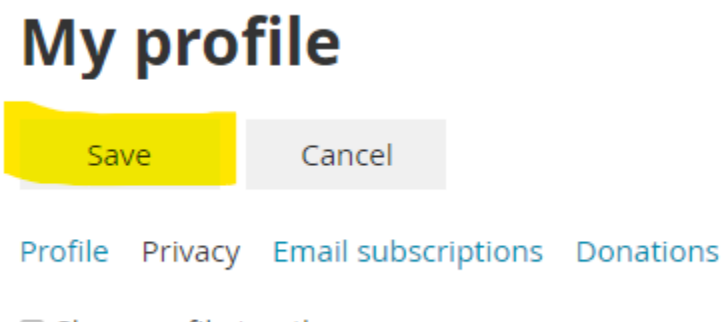

Show profile to others